# 基于 QT 的音乐播放器的设计与实现

## 唐海涛 白俊鸽

四川大学锦城学院 计算机与软件学院 四川 成都 610000

【摘 要】目前文娱行业发展迅速,使得人们的空闲时间也丰富多彩。享受一首美妙的歌曲是目前快节奏生活中 的一种调味剂,给人带来轻松愉悦的享受。本文以 OT 为例,如何利用 OMediaPlayer 框架实现引入 MP3 文件、进度 条控制音乐当前播放进度及音量大小、播放上一首下一首、切换播放模式等功能。利用 QT 优良的跨平台特性,以 及它提供给开发者建立艺术级图形用户界面所需功能的特性,设计了一款可 移植的音乐播放器 [1]。

【关键词】音乐播放器; OT; OMediaPlayer

# 引言

随着社会的进步与发展,人们开始不止满足于物质 生活,而更加注重于精神生活。在如今的高压 力的生 活、学习、工作中,音乐是放松精神,增加生活趣味的 不二选择 [2]。近年来人们越来越追求生活品质,文娱行 业也蓬勃发展。在平时的生活中,听歌的需求也变得不 可或缺,因为歌曲可以给人带来精神上的放松和享受, 也可以带动人的情绪,比如近年来非常火的各大短视频 APP,就是简单地音乐加视频的方式。而想要在 PC 端 欣赏歌曲就需要一款用户心仪的音乐播放器。相较于市 面上已有的成熟商用的播放器,自己设计开发的播放器 又有可以更符合自己的实际需求和审美,也无需看插入 的广告等优点。互联网上有非常丰富的音乐资源,也有 不少基于这些资源的音乐播放器。这些音乐播放器普遍 功能都较强大,但出于商业因素,通常会嵌入很多广告、 新闻. 甚至会经常出现弹窗给用户带来影响。同时,由 于软件功能的多样化和复杂性,这些音乐播放器很难做 到性能优异 [3-4]。

# 1 开发框架的选择

在考虑选择使用什么框架来开发 PC 端的音乐播放 器时,首先想到的就是 QT 和 MFC。MFC 和 QT 都可以 做出界面, QT 的优势在于, QT 做出的界面更精细, 更 精美,更专业,可以满足用户对于界面美观的绝大部分 需求,而 MFC 虽然也能做界面,但是入门的门槛比 QT 高, 需要掌握 MFC 的相关的一些基础的接口,而且使用起 来也没有 OT 方便, OT 更易入门, 接口简单, 最重要的是, QT 做出的项目,支持跨平台,可移植性高,所以使用 QT 在 Windows 操作系统下开发的音乐播放器, 在 Linux 下也可以完美运行,而不用开发者去修改任何的代码,

很大程度上降低了开发时兼容平台测试时所需的时间和 精力,减少了开发成本。

#### 2 主要功能描述

音乐播放器,顾名思义,需要能够从 PC 文件中获 取 MP3 文件的路径, 即打开文件, 并且能实现播放该文 件,能够切换歌曲,实现上一首,下一首的按键功能。 用户还能根据自己的需要,随时可以暂停该 MP3 文件, 或者切换到自己喜欢的播放模式如随机播放,列表循环, 还能通过可视化的进度条控制音乐播放的进度和音量大 小。也可以根据自身审美,选择不同的窗口背景。

#### 3 界面设计

根据市面上已有的音乐播放器和用户需求的简单易 操作性,我们将音乐播放器分为一个界面,可以看到播 放,暂停,上一首,下一首,打开,和播放模式的下拉框。 常用的基本窗体控件有 Label 标签控件、 TextBox 文本 框控件、 Button 按钮控件、 Panel 面板控件等等。 这些 控件 的组合排列就可以构成不同的界面效果 [5]。

#### 4 功能实现

## 4.1 读入打开文件

读入文件是通过用户按键的方式,当用户鼠标点击 打开文件 BUTTON 时,就会发出一个信号,并执行相应 的槽函数。所以定义一个名为 openfile() 的槽函数, 先引 入头文件 OFileDialog 和 OFileInfo, 定义一个 OString 类 型变量,用来存储 MP3 文件的路径,使用 QFileDialog 中的方法 getOpenFileName(), 用处是弹出一个对话框, 由用户选择一个文件,当用户选择了文件后,返回该文 件的绝对路径,由于是音乐播放器,所以我们可以设置

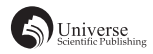

该方法的第四个参数为"(\*.mp3)", 就只会看到 mp3 文 件了,如果有其他类型的音频文件,也可以用同样方法 进行设置。获取到选中文件的绝对路径后,使用 Playlist 中的 addMedia 方法, 将路径作为参数传入, 该文件就 被添加到了 Playlist 播放列表中了,但还并不会显示到 用户可视的窗口上。所以需要使用某种方法,获取到该 文件的文件名,并将其设置到窗口上的 QTableWidget 控 件上。获取文件名的方法为 QFileInfo 中的 setFile() 方 法。此时需要定义一个 int 类型变量 index, 用于获取当 前 QTableWidget 中的行数, 故当多次打开文件时, 使用 insertRow 方法, 以 index 为参数, 能够正确插入到对应 行。最后需要连接信号和槽函数,使用 connect,连接点 击 BUTTON 时发出的信号和 openfile 这个槽函数。点击 BUTTON 发出的信号为 QPushButton:: clicked。

#### 4.2 播放暂停实现

同 样 是 采 用 用 户 按 键 的 方 式, 当 用 户 点 击 播 放 BUTTON 时,发出一个信号,执行对应槽函数。定义一个 名为 playFile() 的槽函数。槽函数内容为先判断播放列表是 否为空,为空就不执行任何操作,不为空就播放当前指针 指向的列表中的文件。判断是否为空的语句为 if(Player- >mediaStatus ()!= QMediaPlayer::NoMedia),播放文件用的 方法是 Player->play()。暂停和播放是同样的实现,定义 一个名为 pauseFile() 的槽函数,同样先判断播放列表是 否为空,不为空就暂停当前指针指向的列表中的文件。 暂停文件使用的方法是 Player->pause()。最后分别使用 btn\_play 和 btn\_pause 连接两个槽函数, 使用的信号也是 QPushButton::clicked。

#### 4.3 上一首下一首实现

定义两个槽函数,nextFile() 和 previousFile()。先进 行一个判断,判断当前的播放模式,是否为单曲循环模 式,如果是,则无论点击上一首或下一首,都依然是播 放当前的文件。判断语句是 if(Playlist->playbackMode() == MediaPlaylist::CurrentItemInLoop), 在 判 断 体 内 定 义 一 个 int 类 型 变 量 currentIndex, 将 Playlist 指 向 的 当 前 文 件 索 引 赋 值 给 currentIndex, 再 用 Playlist 中 的 setCurrentIndex() 方 法, 设 置 指 针 指 向 的 索 引, 参 数 为 前 文 定 义 的 currentIndex, 最 后 利 用 Player 中 方 法 play() 播放文件。若不是单曲循环模式,再进行一次判 断,是否为随机播放模式,判断语句为 else if(Playlist- >playbackMode() != QMediaPlaylist::Random), 如 果 不 是,则就是正常的播放上一首下一首,即列表循环或 者顺序播放。首先是上一首,在 previousFile() 函数体 内先定义一个变量 currentIndex, 将 Playlist 当前指向的 索引值赋值给 currentIndex 变量, 记录下当前索引, 再

做一次判断,若当前索引值为零,则表示已经在播放 列表首部,此时再点击上一首,应该将播放列表的指 针指向播放列表的尾部,即最后一首歌曲,判断语句 为 if( $-$ -currentIndex == -1), 控制指针指向的位置的语 句 为 currentIndex=Playlist->mediaCount()-1。 同 理 下 一 首操作时,先判断当前索引值加一是否等于播放列表 文件数,因为索引是从零开始的,如果相等,则代表 当前指针指向的位置为播放列表的尾部,此时点击下 一首,应该设置指针指向播放列表的头部,判断语句 为 if(++currentIndex == Playlist->mediaCount()), 控 制 指 针指向位置语句为 currentIndex=0。回到第一层判断, 此时只剩下一种播放模式,即随机播放模式,当用户点 击上一首下一首执行的操作应该都是相同的,即在零 到播放列表文件数之间生成一个随机数,该随机数不 等于当前指针指向的索引值,再将指针指向的位置重 新设置,最后进行 play() 操作即可。生成随机数的方法  $\frac{1}{2}$  int currentIndex = qrand() % (Playlist->mediaCount)). 最 后 分 别 连 接 槽 函 数, 方 法 为 connect(ui->btn\_next, &QPushButton::clicked, [=](){nextFile();})。上一首的连接同 上。

#### 4.4 切换播放模式实现

切换播放模式使用的控件和前面的 QPushButton 不 同,使用的是下拉框,QComboBox。该控件的下拉菜单, 每一行都有一个索引值,我们可以根据这个索引值来获 取到用户选择的是什么播放模式。同样,先定义一个名 为 playbackmodechanged() 的槽函数,槽函数内定义一个 名为 index 的 int 类型变量,用来记录 QComboBox 控件 的当前索引值,通过 switch 语句,分别重新设置当前播 放模式,设置播放模式的方法为 Playlist->setPlaybackMo de(QMediaPlaylist::PlaybackMode::xxx),可以通过 Qt 帮助 文档具体查看播放模式的枚举值。最后连接槽函数,连 接方法为 connect(ui->comboBox, SIGNAL(currentIndexCha nged(int)), this, SLOT(playbackmodechanged()))。

#### 4.5 进度条控制音乐播放进度及音量实现

使用的控件为 QSlider, 要想实现音乐播放时, 进 度 条 动, 需 要 将 进 度 条 控 件, 取 名 为 slider\_Progress 和文件播放发出的数值改变信号相连接,连接的方法 是 connect(Player, &QMediaPlayer::positionChanged,ui- >slider\_Progress,&QSlider::setValue),连接后只能实现音 乐文件播放时,数值改变,可以发出信号,进而改变进 度条,但实现不了拖动进度条,而改变当前播放进度, 此时还需要一个连接,上一个连接是播放的文件发出信 号,进度条接收到信号,执行对应改变数值的槽函数, 而改变了,此时就需要进度条能发出数值改变的信号,

# 播放的音乐文件能接收到这个信号,并执行相应改变 数值的槽函数,连接方法是 connect(ui->slider\_Progress, spSlider, Player, &QMediaPlayer::setPosition)。控制音量的 进度条同理,取名为 slider\_Volume,同样也需要双向连 接,才可实现相互控制,连接同理。但在连接这两个槽 函数之前,需要先定义两个函数指针,原因是 Qt 中 5.4 版本以上, connect 检查会比之前的严格, 要求信号和槽 函数必须满足一定的要求,才可执行,即信号中的参数 必须大于等于槽函数中参数,切参数位置必须对应,所 以在面临重载问题时,会比低版本检查更严格,定义函 数指针的目的在于告诉编译器,用到的信号,参数只有 int 一个, 定义函数指针的方法为 void(OSlider:: \*spSlider) (int) =  $&$  QSlider::valueChanged。 最 后 设 置 默 认 音 量 为  $\overline{\text{1}}$  +, ui->sliderVolume->setValue(50).

#### 4.6 其他功能实现

使 用 setWindowTitle( ) 方 法 设 置 窗 口 的 标 题。 定 义 一 个 QPalette 对 象, 使 用 其 中 的 方 法 pal.setBrush (QPalette::Backgroud, QBrush(QPixmap( 图 片 路 径 ))) 设 置

# 5 结束语

窗口背景图片。

本次实现的音乐播放器可以实现打开文件,播放暂 停,上一首下一首,换肤,进度条控制播放进度和音量 等功能,但是提升空间仍然还很大,站在商用角度还有 很大的改善空间。比如能否实现歌词的播放,能否实现 网络音乐播放器,评论功能等。在今后的学习中,应该 多注重界面设计,即用户的交互性及体验。

# 【参考文献】

- [1] 刘晓立 , 赵俊逸 . 基于 Qt 的音乐播放器 [J]. 软件导刊 ,2015, 14(10):112-114.
- [2] 吕尚伟 . 随身听与随身看 [J]. 数码影像时代 ,2012(12):2.
- [3]Blanchette J,Summerfield M.C ++ GUI Qt 4 编程 [M]. 闫锋欣, 曾泉人 , 张志强 . 北京 : 电子工业出版社 ,2013.
- [4] 焦正才 , 樊文侠 . 基于 Qt/Embedded 的 MP3 音乐播放器的 设计与实现 [J]. 电子设计工程 ,2012, 20(7):148-150.
- [5] 杨屾 , 朱露露 , 李志国 , 何宗林 . 基于 Windows 系统的音乐 播放器设计 [J]. 电脑编程技巧与维护 ,2017(03):77-78.